# Switches the video format of the adjustment monitor to PAL

The default setting of the adjustment monitor output terminal is "NTSC". To switch the setting, set the [Monitor out] to "PAL" via the Web browser of the PC. ("Setup" - "Basic" page - [Basic] tab - [Monitor out])

## Note:

- If PC is not available, the adjustment monitor output terminal can be switched to "PAL" by pressing the [INITIAL SET] button (1 sec. or less) after one minute from power activation.
- Turning off and turning on the power again will restore the [Monitor out] setting (default: NTSC).

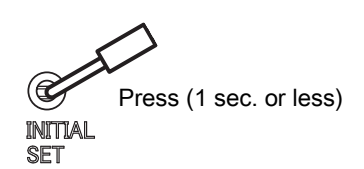

• For the monitor output setting, refer to the Operating Instructions or "New functions and addendum" included in the provided CD-ROM.

# Commutation au format vidéo du moniteur de réglage sur PAL

Le paramètre par défaut du terminal de sortie de moniteur de réglage est "NTSC". Pour commuter le paramétrage, régler [Sortie moniteur vidéo] sur "PAL" par l'intermédiaire du navigateur Internet de l'ordinateur personnel. ("Config." – Page "Base" - onglet [Base] de - [Sortie moniteur vidéo])

## Remarque:

- Si l'ordinateur personnel n'est pas disponible, le terminal de sortie de moniteur de réglage peut être commuté sur "PAL" en appuyant sur le bouton [INITIAL SET] (1 sec. ou moins) après une minute après le démarrage de l'activation de l'alimentation électrique.
- La mise hors tension et la mise sous tension rétablira le paramétrage [Sortie moniteur vidéo] (réglage implicite: NTSC).
- Pour le paramétrage de sortie moniteur, se référer au Manuel d'utilisation ou à "Nouvelles fonctions et supplément" inclus sur le disque CD-ROM fourni.

# Umschaltung des Einstellmonitors auf das PAL-Videoformat

Standardmäßig ist die Ausgangsklemme des Einstellmonitors auf "NTSC" eingestellt. Zum Umschalten [Monitor-Ausgang] über den Web-Browser des PC auf "PAL" stellen. ("Setup" - "Allgemeines"-Seite - [Allgemeines]-Register - [Monitor-Ausgang])

## Anmerkung:

- Ist kein PC verfügbar, so kann die Ausgangsklemme des Einstellmonitors auf "PAL" umgeschaltet werden, indem die [INITIAL SET]-Taste eine Minute nach der Einschaltung gedrückt wird (1 Sek. oder weniger).
- Durch Aus- und Wiedereinschalten der Stromversorgung wird [Monitor-Ausgang] auf die Vorgabe (NTSC) zurückgesetzt.
- Zu den Monitoreinstellungen siehe die Bedienungsanleitung oder "Neue Funktionen und Nachtrag" auf der mitgelieferten CD-ROM.

Printed in China Gedruckt in China Imprimé en Chine Impreso en China Stampato in Cina Напечатано в Китае

avs1113-0 PGQW1438ZA Impresso na China

# Cambio del formato de vídeo del monitor de ajuste al de PAL

El ajuste predeterminado para el terminal de salida del monitor de ajuste es "NTSC". Para cambiar el ajuste, ajuste [Salida de monitor] a "PAL" a través del navegador de Web del PC. ("Config." página "Básica" - ficha [Básica] - [Salida de monitor])

### Nota:

- Si el PC no está disponible, el terminal de salida del monitor de ajuste podrá cambiarse a "PAL" pulsando el botón [INITIAL SET] (durante 1 seg. o menos) después de un minuto a partir de la conexión de la alimentación.
- La desconexión y reconexión de la alimentación repondrá el ajuste [Salida de monitor] (ajuste predeterminado: NTSC).
- Para el ajuste de salida del monitor, consulte el manual de instrucciones o "Nuevas funciones y suplemento" incluidos en el CD-ROM suministrado.

# Commutazione del formato video del monitor per la regolazione su PAL

L'impostazione predefinita del terminale di uscita del monitor per la regolazione è "NTSC".

Per commutare l'impostazione, impostare [Uscita monitor] su "PAL" attraverso il browser web del PC. ("Config" - pagina "Base" - scheda [Base] - [Uscita monitor])

### Nota:

- Se non è disponibile un PC, il terminale di uscita del monitor per la regolazione può essere commutato su "PAL" premendo il tasto [INITIAL SET] (1 sec. o meno) un minuto dopo l'attivazione dell'alimentazione.
- Disattivando e riattivando l'alimentazione si ripristinerà l'impostazione [Uscita monitor] (regolazione predefinita: NTSC).
- Per l'impostazione dell'uscita del monitor, far riferimento al Manuale di istruzioni o "Nuove funzioni e addendum" incluso sul CD-ROM fornito.

## Переключение формата видео монитора регулировки на PAL

Значение по умолчанию выходного разъема регулировочного монитора – "NTSC". Для переключения настройки настройте [Мониторный выход] на "PAL" через веб-браузер ПК. Страница ("Установ." – Cтранице "Основная" - Вкладка [Основная] - [Мониторный выход])

### Замечание:

- Если ПК не работает, то выходной разъем монитора регулировки можно переключить в режим "PAL" путем нажатия кнопки [INITIAL SET] (1 сек. или менее) через одну минуту с момента включения питания.
- Выключение и включение питания снова восстановит настройку [Мониторный выход] (настройка по умолчанию: NTSC).
- Для настройки выхода монитора см. "Инструкция по эксплуатации" или "О новых функциях и дополнительной информации" на поставленном CD-ROM.

# Para mudar o formato de vídeo do monitor de ajuste para PAL

A configuração padrão do terminal de saída de monitor de ajuste é "NTSC". Para mudar a configuração, defina [Saída de monitor] para "PAL" através do navegador do PC. ("Config." página "Básico" - guia [Básico] - [Saída de monitor])

## Nota:

- Caso não haja computador disponível, o terminal de saída do monitor de ajuste pode ser mudado para "PAL" com o acionar (por 1 segundo ou menos) do botão [INITIAL SET] um minuto depois de ligar a alimentação.
- Desligando e ligando a alimentação novamente restaura a configuração de [Saída de monitor] (padrão: NTSC).
- Para a configuração de saída de monitor, referir-se às Instruções de Operação ou às "Novas funções e adendo" fornecidas com o CD-ROM.